# **Pembuatan Sistem Informasi Administrasi pada UD. S**

Fenycia Noviani Tjhandra <sup>1</sup>, Djoni Haryadi Setiabudi<sup>2</sup>, Silvia Rostianingsih <sup>3</sup> Program Studi Teknik Informatika Fakultas Teknologi Industri Universitas Kristen Petra Jl. Siwalankerto 121 - 131 Surabaya 60236 Telp. (031) ± 2983455, Fax. (031) - 8417658 Email: fenycia.n.t@gmail.com<sup>1</sup>, dionihs@ petra.ac.id<sup>2</sup>, silvia@petra.ac.id<sup>3</sup>

#### **ABSTRAK**

UD. S adalah usaha yang bergerak di bidang menjual berbagai macam alat kebersihan rumah tangga, seperti sapu, pel, kemucing, lap, keset, *hanger*, dan sebagainya. UD. S melakukan pembelian dari pemasok dan kemudian menjualnya kembali dengan menambahkan keuntungan untuk perusahaan, sehingga dalam hal ini UD. S tidak memiliki produksi barang sendiri. Dalam proses penjualan, UD. S melayani penjualan enceran dan partai. Selama ini UD. S masih melakukan proses administrasi secara manual memungkinkan memasukkan data maupun kesalahan dalam perhitungan dan juga lebih banyak memakan waktu.

Aplikasi sistem administrasi dapat membantu dalam mendukung dan meningkatkan kinerja perusahaan. Aplikasi sistem administrasi dibangun dengan menggunakan *database* MySQL dan bahasa pemrograman *PHP, HTML,* dan *javascript*.

**Kata Kunci:** Administrasi, laba rugi, kartu stok

#### *ABSTRACT*

*UD. S is a business engaged in the sales of a wide range of household cleaning equipment, such as brooms, mops, duster, cloth, mat, hanger, and so on. UD. S makes purchases from suppliers and then resells them with a profit for the company, so that in this case the UD. S does not have its own production of goods. In the sales process, UD. S serves retail and wholesale. During this time, UD. S still perform the process manually allowing the occurrence of errors in entering data or errors in calculation and also more time consuming.* 

*This administration system application can help support and improve company performance. Administration system application built using the MySQL database and PHP programming language, HTML, and JavaScript.*

*Keywords : Administration, Income Statement, Stock Card* 

### **1. PENDAHULUAN**

Perkembangan teknologi informasi yang semakin berkembang, suatu perusahaan juga harus memiliki sistem informasi yang baik sehingga perusahaan dapat memperoleh keuntungan maksimal.

UD. S adalah usaha yang bergerak di bidang menjual berbagai macam alat kebersihan rumah tangga, seperti sapu, pel, kemucing, lap, keset, hanger, dan sebagainya. UD. S telah berdiri sejak tahun 1991. UD. S melakukan pembelian dari

pemasok dan kemudian menjualnya kembali dengan menambahkan keuntungan untuk perusahaan, sehingga dalam hal ini UD. S tidak memiliki produksi barang sendiri.

Selama ini dalam sistem administrasi, UD. S masih melakukan proses secara manual sehingga memungkinkan terjadinya kesalahan dalam memasukkan data maupun kesalahan dalam perhitungan dan juga lebih banyak memakan waktu. Adanya kesalahan tersebut menyebabkan informasi yang diterima oleh perusahaan menjadi kurang akurat dan cepat. Pembuatan nota penjualan secara manual sering kali menyebabkan terjadi kesalahan perhitungan dan memakan waktu yang lebih lama.

Hasil yang dihasilkan oleh sistem administrasi diharapkan mampu mempermudah UD. S dalam pencatatan keseluruhan administrasi perusahaan, serta dapat memberikan laporan yang dibutuhkan perusahaan.

#### **2. LANDASAN TEORI**

### **2.1 Sistem Informasi Administrasi**

Administrasi secara arti luas adalah proses kerja sama antara dua orang atau lebih berdasarkan rasionalitas tertentu untuk mencapai tujuan bersama yang telah ditentukan[3].

Sistem Informasi adalah suatu sistem didalam suatu organisasi yang mempertemukan kebutuhan pengelolaan transaksi harian, mendukung operasi, bersifat manajerial, dan kegiatan strategi dari suatu organisasi dan menyediakan pihak luar tertentu dengan laporan-laporan yang dibutuhkan [2].

Sistem informasi administrasi adalah kumpulan dari komponen atau elemen yang saling berhubungan untuk melakukan proses pencatatan, pengaturan, pengalokasian suatu kegiatan untuk mencapai tujuan tertentu dengan menggunakan sarana perlengkapan dan peralatan yang ada [1].

#### **2.2 Metode Rata-Rata Bergerak**

Dalam sistem perpetual, arus harga pokok rata-rata yang ditimbang dengan timbangan berupa unit disebut rata-rata bergerak. Pada metode ini, setiap kali terjadi pembelian selalu diadakan perhitungan kembali rerata tertimbang harga pemerolehan. Harga rerata tersebut kemudian dipakai sebagai dasar untuk menghitung harga pokok penjualan dari pengeluaran berikutnya. Dengan demikian penentuan harga pemerolehan dari sebuah penjualan dapat dilakukan dengan segera. Contoh rata-rata bergerak pada sistem perpetual dapat dilihat pada Tabel 1.

|          |      |            |                 |                  | <b>KARTU PERSEDIAAN</b> |               |      |            |               |
|----------|------|------------|-----------------|------------------|-------------------------|---------------|------|------------|---------------|
|          |      | Pembelian  |                 |                  | Penjualan               |               |      | Saldo      |               |
| Tanggal  | Unit | Harga      | Jumlah          | Unit             | Harga                   | Jumlah        | Unit | Harga      | Jumlah        |
| $01-Mar$ |      |            |                 |                  |                         |               | 100  | Rp 125.000 | Rp 12.500.000 |
| 05-Mar   | 75   | Rp 130.000 | 9.750.000<br>Rp |                  |                         |               | 75   | Rp 127.140 | Rp 9.535.500  |
| 10-Mar   |      |            |                 | 125              | Rp127.140               | Rp15.892.500  | 50   | Rp 127.140 | Rp 6.357.000  |
| 15-Mar   | 80   | Rp135.000  | Rp 10.800.000   |                  |                         |               | 130  | Rp 131.970 | Rp 17.156.100 |
| 20-Mar   | 50   | Rp140.000  | 7.000.000<br>Rp |                  |                         |               | 180  | Rp 134.200 | Rp 24.156.000 |
| 25-Mar   |      |            |                 | 100              | Rp134.200               | Rp13.420.000  | 80   | Rp 134.200 | Rp 10.736.000 |
| 30-Mar   | 75   | Rp145.000  | Rp 10.875.000   |                  |                         |               | 155  | Rp 139.420 | Rp 21.610.100 |
|          |      |            |                 | PERSEDIAAN AKHIR |                         |               |      |            | Rp 21.610.100 |
|          |      |            | <b>HPP</b>      |                  |                         | Rp 29.312.500 |      |            |               |

**Tabel 1. Contoh Rata-rata Bergerak pada Sistem Perpetual [6]** 

Perhitungan dengan metode rata-rata bergerak antara lain sebagai berikut:

- Apabila terdapat persediaan barang dagang awal maka jumlah unit barang, harga barang per unit dan jumlah total nominal barang dimasukan dalam kolom saldo.
- x Ketika terjadi transaksi pembelian barang dagang, maka jumlah barang per unit, harga barang per unit dan total nominal barang dimasukan dalam kolom pembelian atau persediaan barang masuk dan juga dimasukan dalam kolom saldo dengan menghitung harga beli rata-rata tiap satuan, sehingga harga barang tiap satuan selalu berubah-ubah.
- x Ketika terjadi transaksi penjualan, maka nilai penjualan tersebut dimasukan dalam kolom penjualan atau persediaan barang dagang keluar dengan mengisi jumlah unit barang sesuai dengan unit yang dijual namun harga jual per unit diisi dengan harga per unit sesuai dengan harga beli rata-rata perunit dalam kolom saldo, serta dalam kolom saldo diisi sisa barang dagang yang masih tersedia. Dalam kolom saldo terdapat perhitungan saldo mula-mula dengan penjualan.
- x HPP didapat dari dari kolom penjualan dengan cara menjumlah jumlah total nominal penjualan.
- Persediaan akhir barang dagang didapat dari nilai total nilai nominal pada kolom saldo.

#### **2.3 Laporan Laba-Rugi**

Laporan laba-rugi merupakan suatu laporan yang sistematis tentang penghasilan, beban, laba-rugi yang diperoleh oleh suatu perusahaan selama periode tertentu. Prinsip-prinsip laporan labarugi umumnya diterapkan adalah sebagai berikut [4]:

- 1. Bagian yang pertama menunjukkan penghasilan yang diperoleh dari usaha pokok perusahaan (penjualan barang dagangan atau memberikan *service*) diikuti dengan harga pokok dari barang yang dijual, sehingga diperoleh laba kotor.
- 2. Bagian kedua menunjukkan beban-beban operasional yang terdiri dari beban penjualan dan beban umum/administrasi (*operating expenses*).
- 3. Bagian ketiga menunjukkan hasil-hasil yang diperoleh di luar operasi pokok perusahaan, yang diikuti dengan beban-

beban yang terjadi di luar usaha pokok perusahaan (*non operating/financial income* dan *expenses*).

4. Bagian keempat menunjukkan laba atau rugi yang insidentil (*extra ordinary gain or loss*) sehingga akhirnya diperoleh laba bersih sebelum pajak pendapatan.

Contoh laporan laba-rugi dapat dilihat pada Gambar 1.

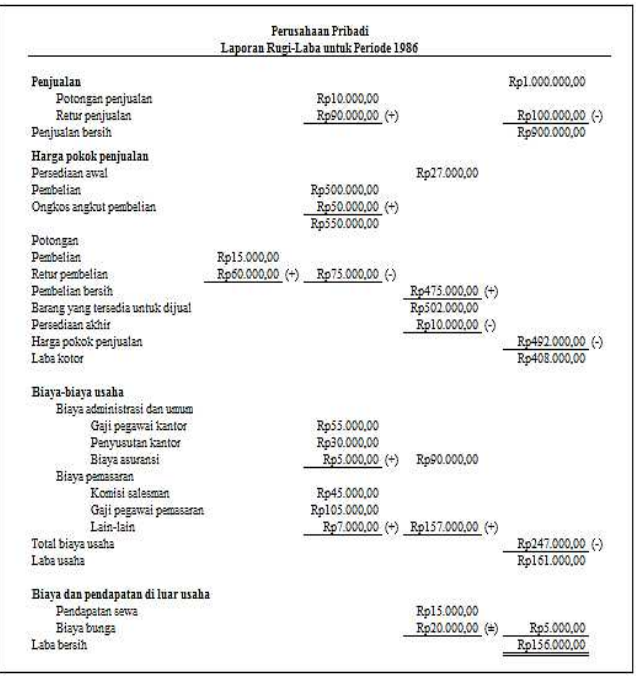

**Gambar 1. Contoh Laporan Laba-Rugi [7]**

#### **3.** *DATA FLOW DIAGRAM*

*Data Flow Diagram (DFD)* merupakan diagram yang mengunakan notasi-notasi atau simbol-simbol untuk mengambarkan sistem jaringan kerja antar fungsi-fungsi yang berhubungan satu sama lain dengan aliran dan penyimpanan data [5]. DFD mempunyai *level* untuk mengetahui seberapa detail proses dalam sebuah sistem. Pada Gambar 2 merupakan desain

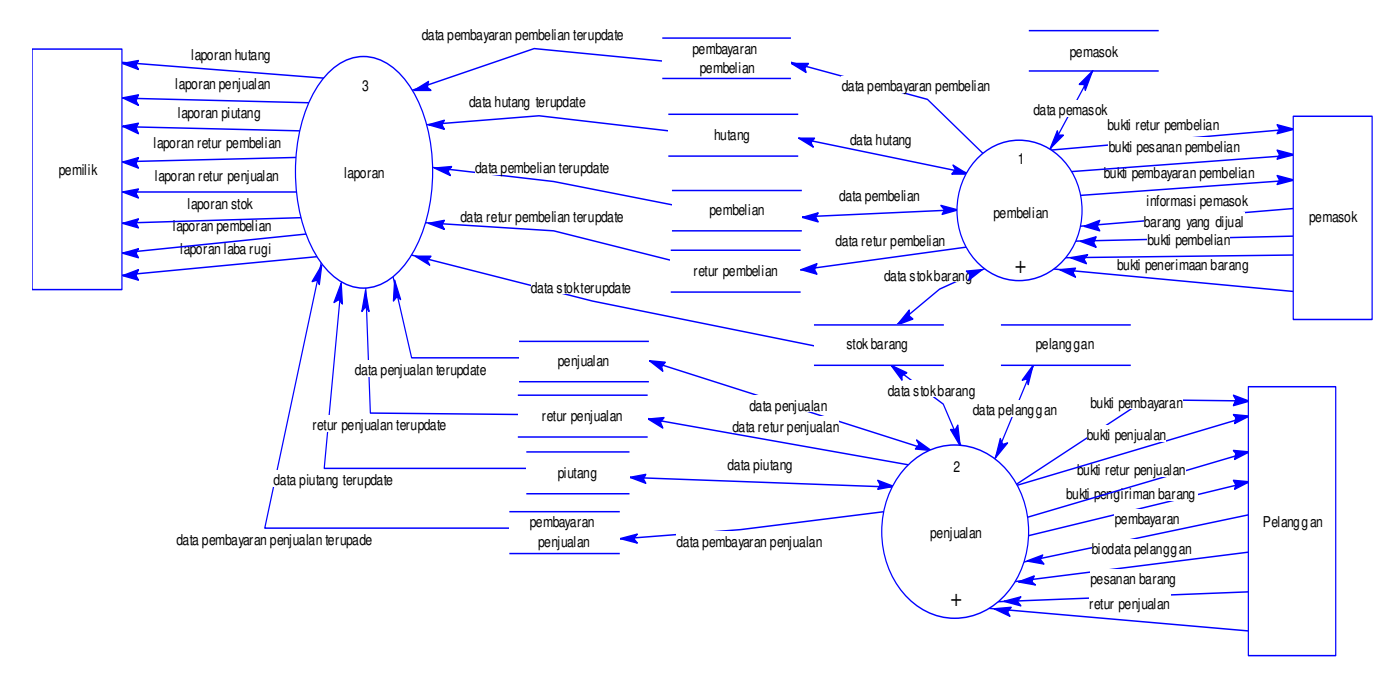

**Gambar 2.** *Level 0*

*Level* 0 dari DFD sistem administrasi. Pada desain *level* 0 terdapat tiga *process* yang ada dalam sistem, yaitu:

Pembelian

Pemasok memberikan informasi data pemasok dan barang yang dijual. Kemudian UD. S melakukan pemesanan barang ke pemasok. Setelah itu, pemasok memberikan surat jalan dan faktur pembelian yang dicatat dalam sistem sebagai bukti penerimaan barang dan bukti pembelian UD. S. Apabila UD. S belum melunasi pembelian, maka dicatat dan disimpan pada hutang. Pembayaran dan retur pembelian UD. S ke pemasok juga dicatat dalam sistem.

Penjualan

Pelanggan memberikan informasi data pelanggan. Kemudian pemesanan pelanggan dicatat dalam sistem. Bukti pengiriman barang dan penjualan dicatat ketika UD. S mengirimkan barang

dan melakukan penagihan ke pelanggan. Jika pelanggan belum melunasi tagihan, maka tagihan yang belum dibayarkan akan dicatat pada piutang. Pembayaran dan retur penjualan oleh pelanggan akan dicatat dalam sistem.

Laporan

Laporan yang dihasilkan sistem hanya dapat diterima oleh pemilik. Laporan yang disediakan meliputi laporan penjualan, pembelian, hutang, piutang, retur pembelian, retur penjualan, laba-rugi, dan stok.

### **4. PENGUJIAN**

#### **4.1 Pengujian Penambahan Barang**

Penambahan barang berfungsi untuk menambah data master barang yang dijual di UD. S. Untuk menambah data barang, *admin* memilih tombol "tambah barang" di *form* master barang. Setelah itu akan muncul *form* tambah barang, dan *admin* diharuskan untuk mengisi *field* yang memiliki tanda bintang (\*). Pada pengujian ini*, admin* mengisi data barang dengan nama

"Sapu Kipas 2 Macan", dengan pemasok PT. 2 Macan, kategori sapu, berat 8.5G, Gambar "sapu kipas 2 macan besar.jpg", keterangan "kipas 2 macan", dan minimal stok sebanyak 200 pcs. Pengisian data dapat dilihat pada Gambar 3.

#### **TAMBAH BARANG**

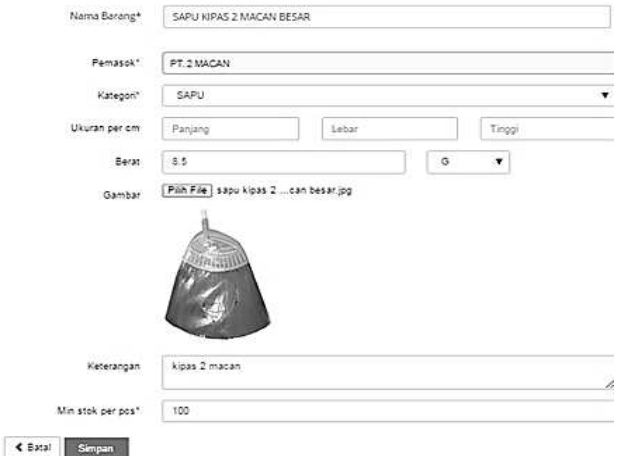

**Gambar 3. Tambah Barang** 

#### **4.2 Pengujian Penerimaan Barang**

Pencatatan penerimaan dilakukan untuk mencatat barang yang telah diterima dari pemasok. Untuk menambah penerimaan barang, pilih "tambah penerimaan barang" di *form* daftar penerimaan barang. Kemudian akan muncul *form* penerimaan barang. Kemudian Pilih tombol "pesanan", untuk menampilkan barang yang ada pada pesanan pembelian. Pada pengujian ini dipilih pesanan pembelian kepada pemasok PT. Nagata pada tanggal 2 Mei 2015. Barang yang dipesan antara lain, Sikat Nagata BT-020 dan Sikat Nagata 362. Pesanan pembelian pada *form* penerimaan barang dapat dilihat pada Gambar 4.

| 02 May 2015<br>PO00002<br>PT. 2 MACAN<br>SAPU KIPAS 2 MACAN KECIL, SAPU KIPAS 2 MACAN<br>$^{\circ}$<br>SEDANG, SAPU RAYUNG 2 MACAN KECIL |  |
|----------------------------------------------------------------------------------------------------|--|
|                                                                                                    |  |
| 02 May 2015<br>SIKAT NAGATA BT-020, SIKAT NAGATA 362<br>$\circledast$<br>PO00001<br>PT, NAGATA                                           |  |

**Gambar 4. Pesanan Pembelian pada** *Form* **Penerimaan Barang** 

Pada tabel penerimaan barang akan menampilkan data pesanan pembelian yang telah dipilih. *Admin* dapat mengisikan jumlah barang yang diterima pada kolom qty dan satuan. Penerimaan barang dapat dilihat pada Gambar 5.

### PENERIMAAN BARANG

| le Pesanan<br><b>Nama Barang</b><br>Qty<br>Satuan<br>$\dot{x}$<br>$\overline{\phantom{a}}$<br>$\overline{\mathbf{3}}$<br>SIKAT NAGATA BT-020<br>KODI |
|----------------------------------------------------------------------------------------------------|
|                                                                                                    |
|                                                                                                    |
|                                                                                                    |
|                                                                                                    |
| ,<br>$\,$ $\,$<br>SIKAT NAGATA 362<br>$\overline{\mathbf{z}}$<br>KODI                                                                                |
|                                                                                                    |

**Gambar 5. Penerimaan Barang** 

Ketika pesanan pembelian telah tercatat pada penerimaan barang, secara otomatis sistem mencatat barang masuk di kartu stok. Pencatatan penerimaan barang di kartu stok dapat dilihat pada Gambar 6.

Home Books CHATALLOTS 353

|                |                                  | <b>MASUK</b>          |              |               | KELUAR      |              |        | <b>SISA</b>    |              |               |
|----------------|----------------------------------|-----------------------|--------------|---------------|-------------|--------------|--------|----------------|--------------|---------------|
| <b>TANGGAL</b> | KETERANGAN                       | UNIT                  | HARGA        | JUMLAH        | <b>UNIT</b> | HARGA        | JUMLAH | UNIT           | <b>HARGA</b> | <b>JUMLAH</b> |
| 1 May 2015     | Persediaan Awal                  |                       |              |               |             |              |        | $\mathfrak{g}$ | Rp.O         | Rp.O          |
| 04 May 2015    | Pembelian                        | <b>USKAN</b><br>40.00 | Rp. 9,400    | Rp. 376,000   |             | Rp.O         | Rp.    | 55100<br>40.00 | Rp. 9,400    | Rp. 376,000   |
|                | Nama Barang: SIKAT NAGATA BT-020 |                       |              |               |             |              |        | 199331         |              |               |
|                |                                  | <b>MASUK</b>          |              |               | KELUAR      |              |        | SISA           |              |               |
| <b>TANGGAL</b> | KETERANGAN                       | UNIT                  | <b>HARGA</b> | <b>JUMLAH</b> | <b>UNIT</b> | <b>HARGA</b> | JUMLAH | UNIT           | HARGA        | <b>JUMLAH</b> |
| 1 May 2015     | Persediaan Awal                  |                       |              |               |             |              |        | Ō              | Rp.O         | Rp.O          |

**Gambar 6. Kartu Stok Mencatat Penerimaan Barang** 

### **4.3 Pengujian Pembelian**

Pembelian merupakan pencatatan dilakukan setelah diterima faktur pembelian dari pemasok. Untuk menambah pembelian, pilih "tambah pembelian" di *form* dafar pembelian. Kemudian akan muncul *form* pembelian. Barang yang akan difakturkan harus berdasarkan data pesanan pembelian dimana barang telah diterima oleh UD. S. Pada pengujian ini, pesanan UD. S yang telah diterima adalah pesanan dengan kode PO00001 dari pemasok PT. Nagata pada tanggal 2 mei 2015. Barang yang dipesan antara lain Sikat Nagata BT-020 dan Sikat Nagata 362. Pesanan pembelian UD. S dapat dilihat pada Gambar 7.

|               | Pesanan Pembelian |             |            |                                       |
|---------------|-------------------|-------------|------------|---------------------------------------|
|               | Kode              | Tanggal     | Pemasok    | Deskripsi                             |
| $\circledast$ | PO00001           | 02 May 2015 | PT. NAGATA | SIKAT NAGATA BT-020, SIKAT NAGATA 362 |
|               |                   |             |            |                                       |
|               |                   |             |            |                                       |
|               |                   |             |            |                                       |
|               |                   |             |            |                                       |
|               |                   |             |            |                                       |

**Gambar 7. Pesanan Pembelian pada** *Form* **Pembelian** 

Kemudian pilih pesanan pembelian yang akan dibuat menjadi faktur pembelian. Setelah pesanan pembelian dipilih, maka pada tabel akan menampilkan barang yang telah diterima dan sesuai di pesanan, serta yang belum dibuatkan faktur pembelian. Harga barang yang muncul merupakan harga yang dicatat pada pesanan pembelian dan harga tersebut tidak dapat diganti di *form* pembelian. Kemudian *admin* dapat mengisi no. faktur, biaya ongkos kirim dan jumlah yang telah dibayar ke pemasok. Pada no. faktur diisi berdasarkan nomor yang ada pada faktur pembelian yang diterima dari pemasok. Pada pengujian ini, dicatat tanggal pembelian pada 4 Mei 2015, tanggal jatuh tempo pembayaran pada 5 Mei 2015, no. faktur NG0103, biaya ongkos kirim 10,000 dan jumlah bayar 0. Pembelian dapat dilihat pada Gambar 8.

#### **PEMBELIAN**

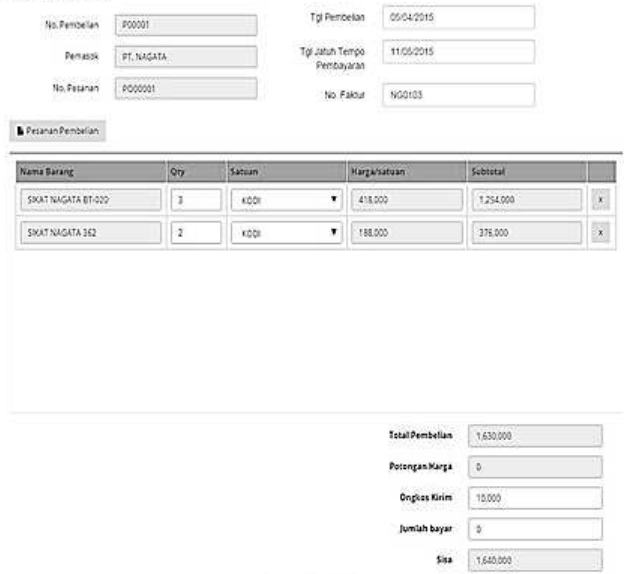

| Data:    |         | Pesanan     |                  | $\blacktriangledown$                           |
|----------|---------|-------------|------------------|------------------------------------------------|
|          | Kode    | Tanggal     | Pelanggan        | Deskripsi                                      |
| $\theta$ | SO00001 | 05 May 2015 | UD. KARYA REJEKI | SIKAT NAGATA BT-020, SAPU RAYUNG 2 MACAN KECIL |
|          |         |             |                  |                                                |
|          |         |             |                  |                                                |
|          |         |             |                  |                                                |
|          |         |             |                  |                                                |

**Gambar 10. Pesanan Penjualan pada** *Form* **Pengiriman Barang** 

Setelah pesanan penjualan dipilih, maka pada tabel akan menampilkan barang dari pesanan. *Admin* dapat mengisi jumlah barang yang dikirim pada kolom qty dan satuan. Data alamat kirim, kota, dan ekspedisi berdasarkan data pesanan penjualan. Pengiriman barang dapat dilihat pada Gambar 11.

#### **PENGIRIMAN BARANG**

| Tanggal (mm/dd/yyyy)      | 05/27/2015 |                           |    | No. Pesanan   | SO00001        |
|---------------------------|------------|---------------------------|----|---------------|----------------|
|                           |            |                           |    |               |                |
| Alamat Kirim              |            | semangaka baru 10 no 121A |    |               |                |
| Ekspedisi                 |            | PT. BUANA JAYA CAKRAWALA  |    | Kota          | <b>JAKARTA</b> |
| Pesanan / Penjualan       |            |                           |    |               |                |
| Nama Barang               | Qty        | Satuan                    |    |               |                |
| SIKAT NAGATA BT-020       | $\,$       | LUSIN                     | ۷  | $^{\times}$   |                |
| SAPU RAYUNG 2 MACAN KECIL | 10         | PCS                       | ۷. | $\,$ $\times$ |                |
|                           |            |                           |    |               |                |
|                           |            |                           |    |               |                |
|                           |            |                           |    |               |                |
|                           |            |                           |    |               |                |
|                           |            |                           |    |               |                |
|                           |            |                           |    |               |                |

**Gambar 11. Pengiriman Barang** 

Ketika pesanan penjualan telah tercatat pada pengiriman barang, secara otomatis sistem mencatat barang keluar. Pencatatan pengiriman barang di kartu stok dapat dilihat pada Gambar 12.

|                        |                                  | <b>MASUK</b> |              |               | KELUAR      |              |               | <b>SISA</b> |              |               |
|------------------------|----------------------------------|--------------|--------------|---------------|-------------|--------------|---------------|-------------|--------------|---------------|
| TANGGAL                | <b>KETERANGAN</b>                | <b>UNIT</b>  | <b>HARGA</b> | <b>IUMLAH</b> | <b>UNIT</b> | <b>HARGA</b> | <b>IUMLAH</b> | <b>UNIT</b> | <b>HARGA</b> | <b>IUMLAH</b> |
| 1 May 2015             | Persediaan Awal                  |              |              |               |             |              |               | 0           | Rp. 0        | Rp. 0         |
| 05 May 2015            | Pembelian                        | 24.00        | Rp. 10,833   | Rp. 259,992   |             |              |               | 24.00       | Rp. 10,833   | Rp. 259,992   |
| 06 May 2015            | Penjualan                        |              |              |               | 10.00       | Ro. 10.833   | Rp. 108,330   | 14.00       | Rp. 10,833   | Rp. 151,662   |
|                        |                                  |              |              |               |             |              |               |             |              |               |
|                        | Nama Barang: SIKAT NAGATA BT-020 | <b>MASUK</b> |              |               | KELUAR      |              |               | <b>SISA</b> |              |               |
|                        | <b>KETERANGAN</b>                | <b>UNIT</b>  | <b>HARGA</b> | <b>JUMLAH</b> | <b>UNIT</b> | <b>HARGA</b> | <b>JUMLAH</b> | <b>UNIT</b> | <b>HARGA</b> | <b>IUMLAH</b> |
| 1 May 2015             | Persediaan Awal                  |              |              |               |             |              |               | 0           | Rp. 0        | Rp. 0         |
| TANGGAL<br>04 May 2015 | Pembelian                        | 60.00        | Rp. 20,900   | Rp. 1,254,000 |             |              |               | 60.00       | Rp. 20,900   | Rp. 1,254,000 |

**Gambar 12. Kartu Stok Mencatat Pengiriman Barang** 

**Karal** Smoot **Gambar 8. Pembelian** 

Sisa dari pembelian yang tidak habis atau nol, akan dicatat otomatis pada sistem sebagai hutang UD. S. Pencatatan hutang sebesar 1,640,000 dicatat dengan No. Hutang AP00001. Hutang dapat dilihat pada Gambar 9.

#### **DAFTAR HUTANG**

| NO. | NO. HUTANG | NO.<br><b>PEMBELIAN</b> | TANGGAL     | <b>JATUH TEMPO</b> | <b>PEMASOK</b> | <b>TOTAL</b> | <b>STATUS</b>                | TINDAKAN |
|-----|------------|-------------------------|-------------|--------------------|----------------|--------------|------------------------------|----------|
|     | AP00001    | P00001                  | 04 May 2015 | 11 May 2015        | PT. NAGATA     | 1,640,000    | <b>BELUM SELE SALDIBAYAR</b> |          |

**Gambar 9. Hutang** 

#### **4.4 Pengujian Pengiriman Barang**

Pencatatan pengiriman barang dilakukan untuk mencatat data barang yang dikirim ke pelanggan. Untuk menambah pengiriman barang, pilih "tambah pengiriman barang" di *form* daftar pengiriman barang. Kemudian akan muncul *form* pengiriman barang. Pencatatan pengiriman barang dapat dipilih dengan dua cara, yaitu berdasarkan data pesanan penjualan dan dari data penjualan yang tidak memiliki pesanan penjualan. Pada pengujian ini, data pengiriman barang dipilih berdasarkan data pesanan penjualan dari pelanggan UD. Karya Rejeki pada tanggal 5 Mei 2015. Barang yang dipesan antara lain Sikat Nagata BT-020 dan Sapu Rayung 2 Macan Kecil. Pesanan penjualan pada pengiriman barang dapat dilihat pada Gambar 10.

#### **4.5 Pengujian Penjualan**

Pencatatan penjualan dilakukan untuk membuat faktur penjualan untuk ditagihkan ke pelanggan. Untuk menambah penjualan barang, pilih "tambah penjualan" di *form* daftar penjualan. Kemudian akan muncul *form* penjualan. Pembuatan penjualan dapat diisi dengan dua cara, yaitu berdasarkan pesanan penjualan dan tanpa pesanan penjualan.

Pembuatan penjualan berdasarkan pesanan penjualan dapat dilakukan dengan memilih "pesanan penjualan" dan harga barang yang muncul merupakan harga yang dicatat pada pesanan penjualan. Sedangkan pembuatan penjualan tanpa pesanan penjualan dilakukan dengan memilih "tambah baris" dan harga barang yang muncul merupakan harga yang dicatat pada data harga. Pengujian penjualan dilakukan dengan *admin* memilih pesanan penjualan pada pelanggan UD. Karya Rejeki, pada tanggal 5 Mei 2015. Barang pesanan UD. Karya Rejeki antara lain Sikat Nagata BT-020 dan Sapu Rayung 2 Macan Kecil. Pesanan penjualan pada *form* penjualan dapat dilihat pada Gambar 13.

|               | Kode    | Tanggal     | Pelanggan        | Deskripsi                                      |
|---------------|---------|-------------|------------------|------------------------------------------------|
| $\circledast$ | SO00001 | 05 May 2015 | UD. KARYA REJEKI | SIKAT NAGATA BT-020, SAPU RAYUNG 2 MACAN KECIL |
|               |         |             |                  |                                                |
|               |         |             |                  |                                                |
|               |         |             |                  |                                                |
|               |         |             |                  |                                                |

**Gambar 13. Pesanan Penjualan pada** *Form* **Penjualan** 

Setelah memilih pesanan akan muncul tabel berisi barang pada pesanan. *Admin* mengisi jumlah barang yang difakturkan dengan mengisi pada kolom qty dan satuan. Setelah itu faktur penjualan diisi dengan tanggal jatuh tempo pembayaran 8 Mei 2015 dan jumlah yang dibayar pelanggan sebesar 0. Penjualan dapat dilihat pada Gambar 14.

#### PENJUALAN No. Pervissitan 500001 **Toi Penkialan** UD. KARYA REJEKI **Tgl Jatuh Tempo** 08/05/2015 No. Pesanan Kota **JAKARTA** PT. BUANA JAYA CAKRAWALA Ekspedise + Tambati Barra **& Pesanan Perjualan** Namn Rerang SIKAT NAGATA BT-929  $\begin{bmatrix} 1 \end{bmatrix}$  $||$  sines  $7 | 155000$  $11255,000$  $\langle \cdot \rangle$  $\begin{tabular}{|c|c|c|} \hline \multicolumn{3}{|c|}{\textbf{MADANING 2 MACAN NECML}} \hline \multicolumn{3}{|c|}{\textbf{10}}\\ \hline \end{tabular}$  $\Box$  es  $\bullet$  | 13,000  $130,000$  $||\times||$ **CAN HALES**  $a$ 15,000  $\alpha$

| <br>Lotal<br><b>Contract Contract Contract Contract</b> |  |
|---------------------------------------------------------|--|
|                                                         |  |

**Gambar 14. Penjualan** 

Sisa dari penjualan yang tidak habis atau nol, akan dicatat otomatis pada sistem sebagai piutang UD. Karya Rejeki. Pencatatan piutang sebesar 385,000 dicatat otomatis dengan No. Piutang AR00001, No. Penjualan S00001, tanggal piutang 6 Mei 2015, tanggal jatuh tempo 8 Mei 2015 dan pelanggan UD. Karya Rejeki. Piutang dapat dilihat pada Gambar 15.

#### **DAFTAR PIUTANG**

| NO. | <b>NO. PIUTANG</b>     | NO.<br>PENJUALAN | TANGGAL      | JATUH TEMPO | PELANGGAN        | <b>TOTAL</b> | <b>STATUS</b>         | TINDAKAN                 |
|-----|------------------------|------------------|--------------|-------------|------------------|--------------|-----------------------|--------------------------|
|     | AR00001<br>an wang may | S00001           | 06 May 2015. | 08 May 2015 | UD. KARYA REJEKI | 385,000      | BELUM SELESAI DIBAYAR | $\overline{\phantom{a}}$ |

**Gambar 15. Piutang** 

#### **4.6 Pengujian Stok Opname**

Pencatatan stok opname dilakukan untuk mencatat persediaan barang fisik di gudang, sehingga dari pencatatan stok opname dapat dilihat apakah persediaan barang pada sistem dan gudang memiliki kesamaan data. Untuk menambah stok opname, pilih "tambah stok opname" di *form* daftar stok opname. Kemudian akan muncul *form* stok opname. *Admin* mengisi barang yang dicatat pada stok opname dengan memilih tombol "tambah baris". Pada kolom stok opname/pcs diisi jumlah barang yang tersedia saat ini. Pada kolom stok/pcs menunjukkan stok yang tercatat pada sistem. Pada kolom selisih menunjukkan selisih stok yang tersedia saat ini dan stok yang dicatat sistem. Pada kolom keterangan dapat diisi keterangan berupa penjelasan mengenai perbedaan persediaan barang pada sistem dan gudang. Stok opname dapat dilihat pada Gambar 16.

### **STOK OPNAME**

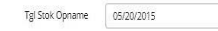

+ Tambah Baris

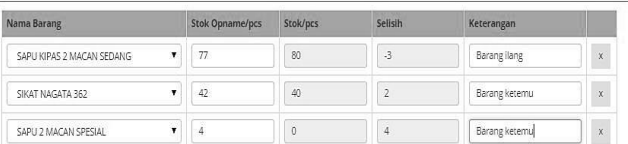

Eatal Simpan

**Gambar 16. Stok Opname** 

Kemudian pada kartu stok akan dicatat stok opname dan persediaan barang baru akan disesuaikan dengan data stok opname. Jika barang selisih, maka sistem akan mencatat sebagai data keluar di kartu stok. Sedangkan jika selisih barang lebih besar dari nol, maka sistem akan mencatat sebagai data masuk di kartu stok. Pencatatan stok opname di kartu stok dapat dilihat pada Gambar 17.

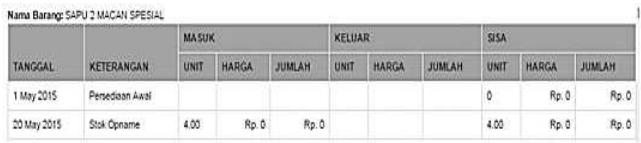

Nama Barson SERUKIDAS 11840AN SEDANG

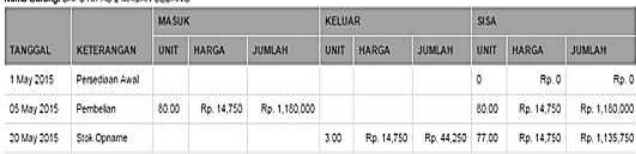

Nama Barang: SIKAT NAGATA 362

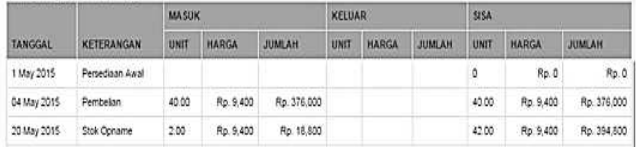

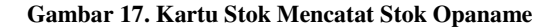

### **4.7 Pengujian Laporan Laba-Rugi**

Laporan laba rugi merupakan laporan menunjukkan laba rugi UD. S yang ditampilkan per bulan. *Admin* dapat melihat laporan laba rugi dengan memilih bulan laporan. Gambar 18 merupakan laporan laba rugi UD. S pada bulan Mei 2015.

## LAPORAN LABA RUGI

May 2015

| Penjualan                         | Rp. 1,572,500    |                   |                   |
|-----------------------------------|------------------|-------------------|-------------------|
| <b>Ongkos Kirim</b>               | (+) Rp. 25,000   |                   |                   |
|                                   |                  | Rp. 1,597,500     |                   |
| Retur Penjualan                   |                  | (-) Rp. 107,325   |                   |
| Penjualan Bersih                  |                  |                   | Rp. 1,490,175     |
| Harga Pokok Penjualan             |                  |                   |                   |
| Persediaan Awal                   |                  | Rp.O              |                   |
| Pembelian                         | Rp. 4,010,000    |                   |                   |
| Ongkos Angkut Pembelian           | $(+)$ Rp. 20,000 |                   |                   |
|                                   | Rp. 4,030,000    |                   |                   |
| Retur Pembelian                   | (-) Rp. 94,050   |                   |                   |
| Pembelian Bersih                  |                  | (+) Rp. 3,935,950 |                   |
| Barang yang Tersedia untuk Dijual |                  | Rp. 3,935,950     |                   |
| Persediaan Akhir                  |                  | (-) Rp. 2,643,832 |                   |
| Harga Pokok Penjualan             |                  |                   | (-) Rp. 1,292,118 |
| Laba                              |                  |                   | Rp. 198,057       |

**Gambar 18. Laporan Laba Rugi** 

#### **5. KESIMPULAN DAN SARAN**

Pembuatan sistem informasi administrasi berupa pencatatan data master, data penjualan, data pembelian, dan menghasilkan laporan. Pencatatan data pembelian terdiri dari permintaan pembelian, pesanan pembelian, penerimaan barang, faktur pembelian, retur pembelian dan hutang. Pencatatan data penjualan terdiri dari pesanan penjualan, pengiriman pesanan, faktur penjualan, retur penjualan dan piutang. Laporan yang dihasilkan berupa laporan pembelian, penjualan, hutang, piutang, retur pembelian, retur penjualan, kartu stok dan laba rugi.

Untuk saran kedepannya sistem informasi administrasi dapat dibuatkan dan dikembangkan penyajian laporan dalam bentuk grafik.

#### **6. DAFTAR PUSTAKA**

- [1] Bina Nusantara. 2009. *Bab 2 Landasan Teori*. URI= http://library.binus.ac.id/eColls/eThesisdoc/Bab2ps/2009- 1-00228-IF%20bab%202.ps
- [2] Hutahaean, J. 2015. *Konsep Sistem Informasi*. Jakarta: Deepublish.
- [3] Maharani, K. 2010. *Administrasi Keuangan*. URI= http://www.academia.edu/8105287/ Administrasi\_Keuangan
- [4] Munawir. 2010. *Analisis Laporan Keuangan, Edisi 4*. Yogyakarta: Liberty.
- [5] Nugroho, A. 2011. *Perancangan dan Implementasi Sistem Basis Data*. Yogyakarta: Andi.
- [6] Pujianto, A. 2013. *Penilaian Persediaan Barang Dagang dengan Sitem Perpetual*. URI= http://www.akuntansipendidik.com/2013/01/penilaianbarang-dagang-dengan-sistem-perfektual.html
- [7] Sugiri, S. 1987. *Pengantar Akuntansi 1.* Yogyakarta: BPFE.